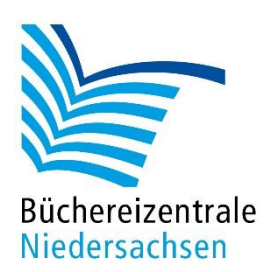

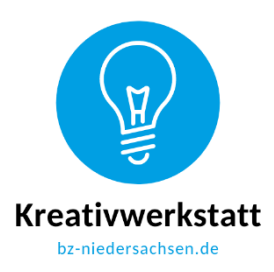

## **Konzept für Sphero Bolt**

## **Ampelphasen**

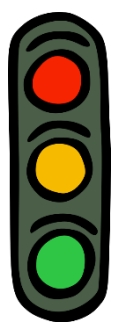

Lassen Sie die Gruppe eine Ampelphase durchspielen. Hier kommen Faktoren wie Bewegung mit Geschwindigkeit (für die Fahrt zur/ab Ampel), Steuerung, Töne (für die Ansage der Ampelphasen) und verschiedene Lichter (zur Visualisierung) zum Einsatz.

Das Arbeitsblatt mit der Aufgabenbeschreibung finden Sie auf der folgenden Seite, den Programmierplan mit Lösung sehen Sie unten.

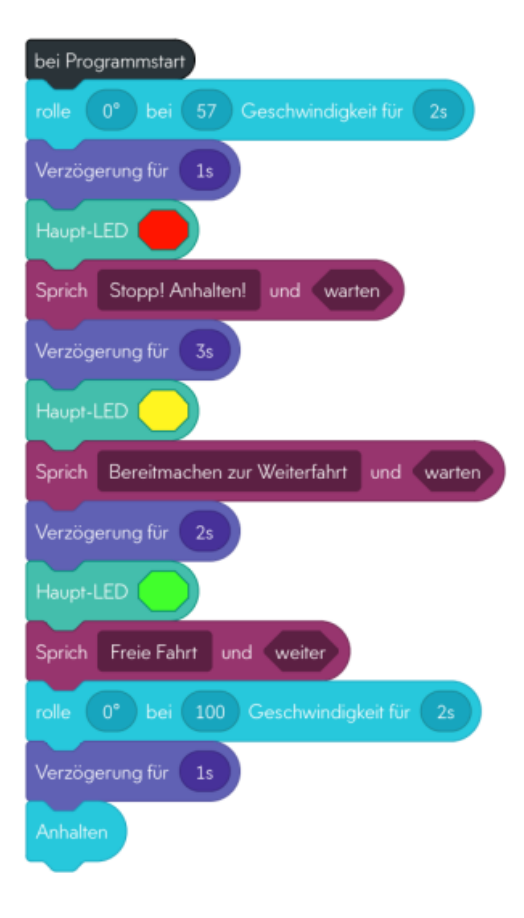

Screenshot Programmierung zum Arbeitsblatt Ampel

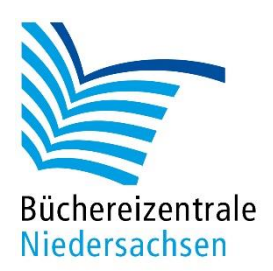

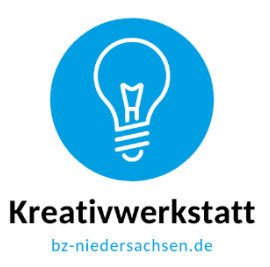

## **Arbeitsblatt Ampel**

Stellt euch vor, ihr kommt im Auto oder Bus an eine Ampel gefahren. Welche Phasen werden durchlaufen? Programmiert sie mit Hilfe des Sphero Bolts. Zu den einzelnen Ampelphasen soll der Sphero Bolt zusätzlich verschiedene Ansagen machen.

Öffnet die Sphero Edu-App auf dem Tablet und geht auf "Programme". Wählt über das Pluszeichen das Programm "Blöcke", den Sphero und "Erstellen" für eure Programmierung aus. Ihr benötigt für die Ampel "Bewegung mit Geschwindigkeit", "Steuerung", "Töne" und "Lichter".

Dabei soll der Sphero Bolt Folgendes tun:

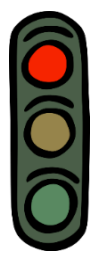

Langsam auf die Ampel zufahren. Bei rot halten und "Stopp! Anhalten" ansagen. 3 Sekunden warten.

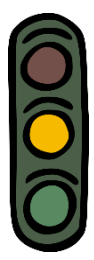

Auf gelb umschalten und "Bereitmachen zur Weiterfahrt" ansagen. 2 Sekunden warten.

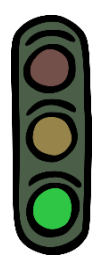

Auf grün umschalten und "Freie Fahrt" ansagen. Schnell für 2 Sekunden weiterfahren. 1 Sekunde verzögern und anhalten.

Überprüft mit dem Sphero Bolt, ob ihr alles richtig eingegeben habt.